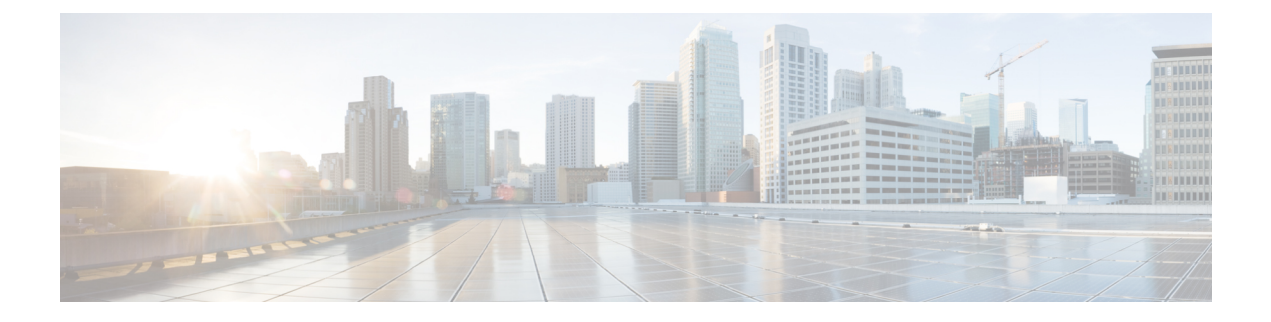

# **CDR/EDR Field Descriptions**

- Default Policy [Reporting](#page-0-0) Fields, page 1
- [Diameter](#page-21-0) EDR counter List for Gx, page 22

## <span id="page-0-0"></span>**Default Policy Reporting Fields**

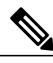

Г

**Note**

RADIUS-based policy control is no longer supported in CPS 14.0.0 and later releases as 3GPP Gx Diameter interface has become the industry-standard policy control interface.

#### **Table 1: Default Policy Reporting Fields**

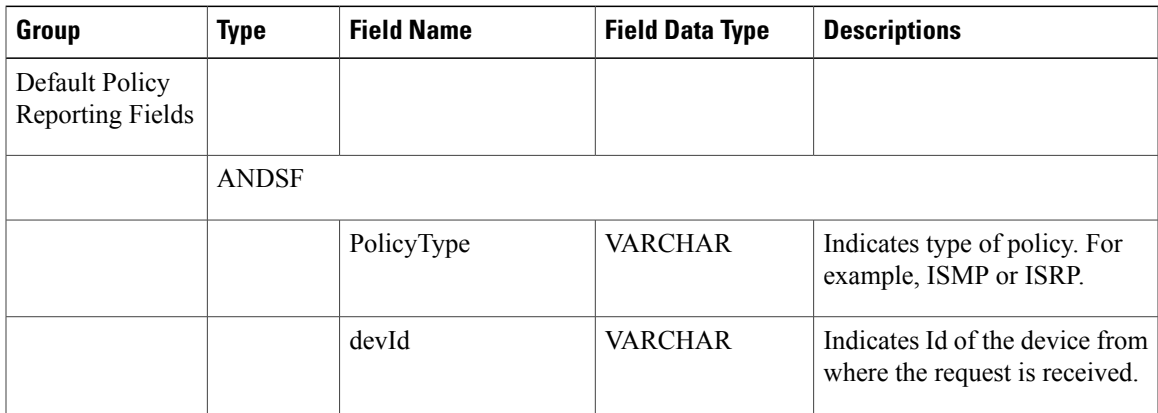

T

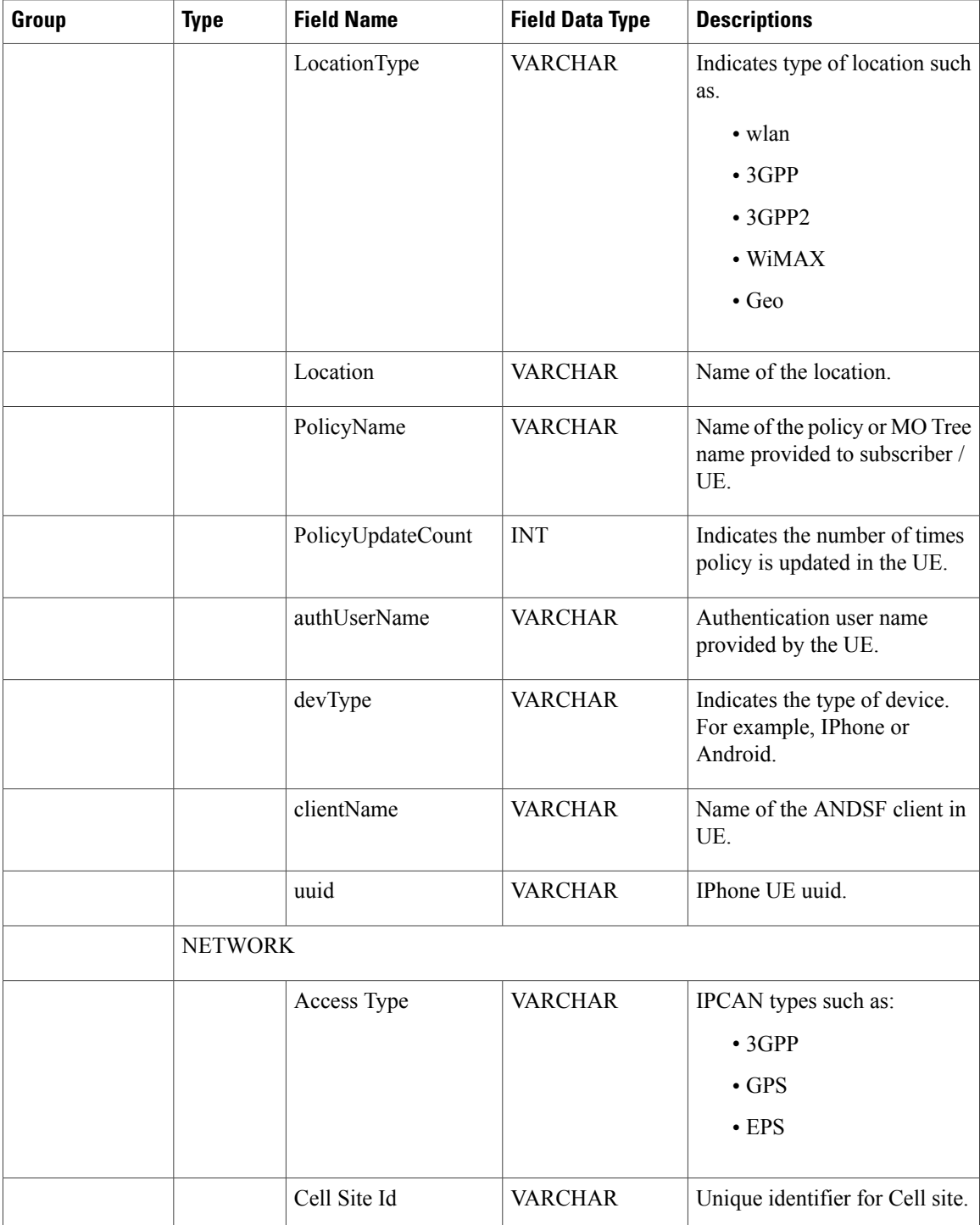

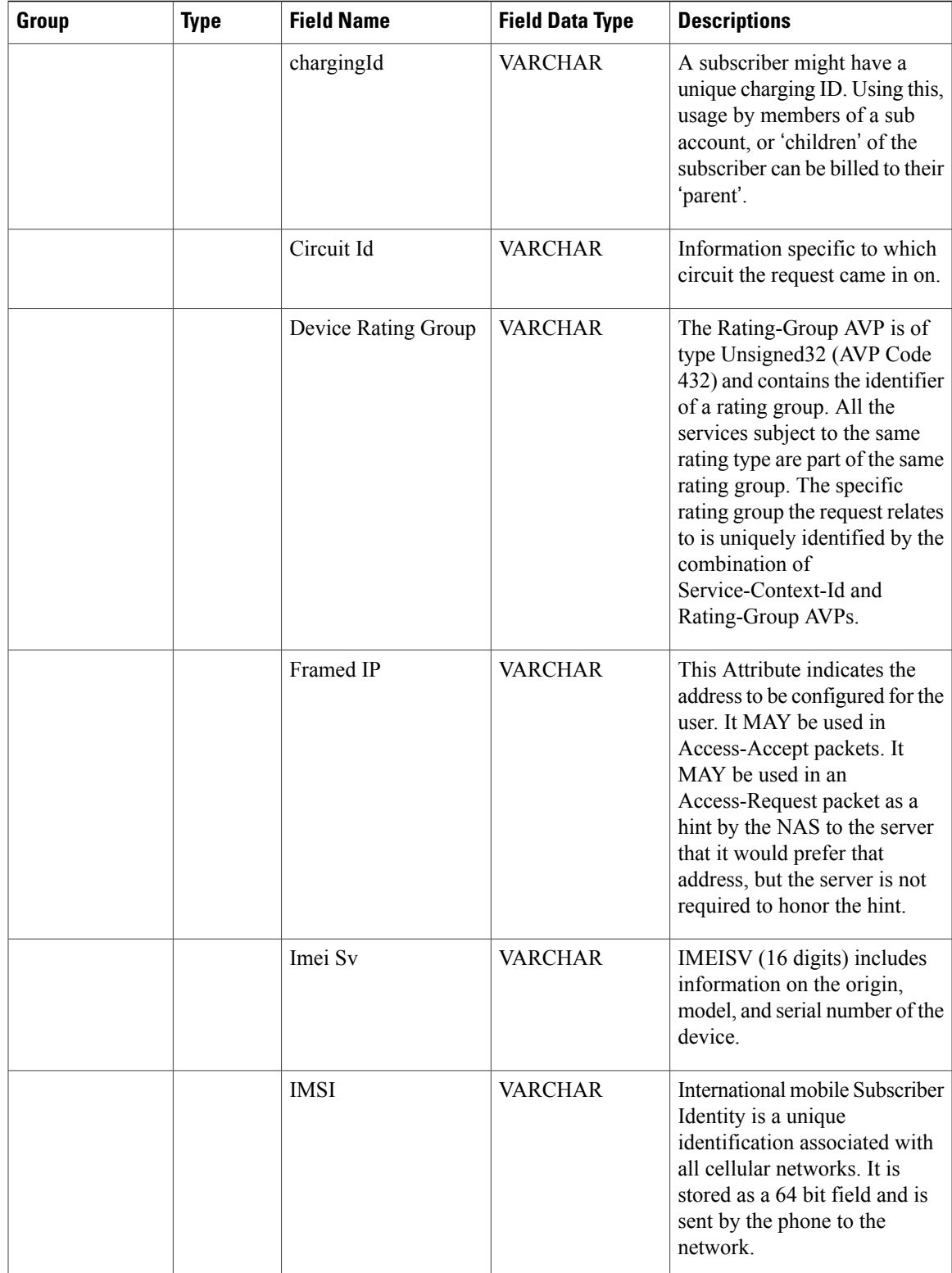

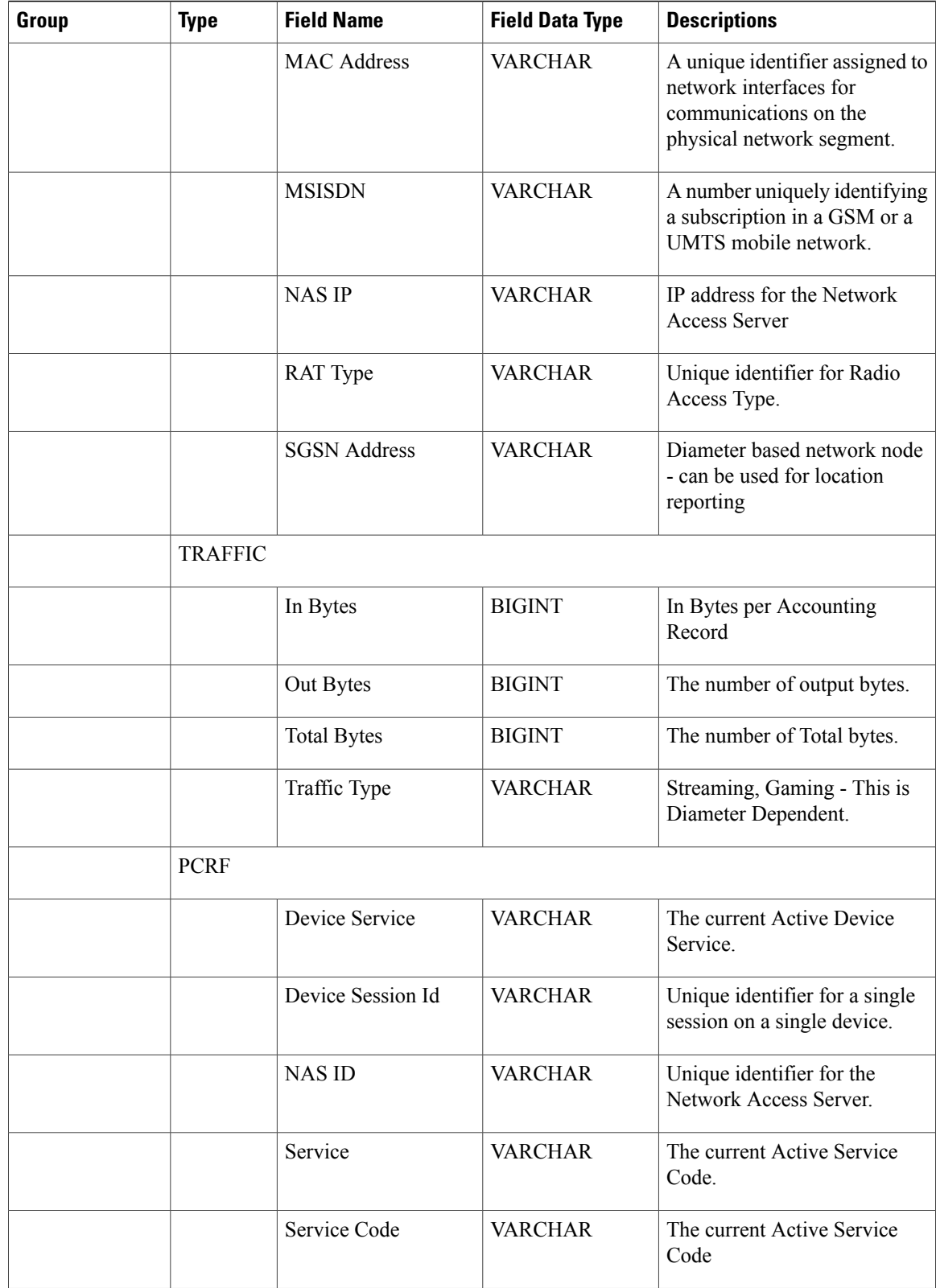

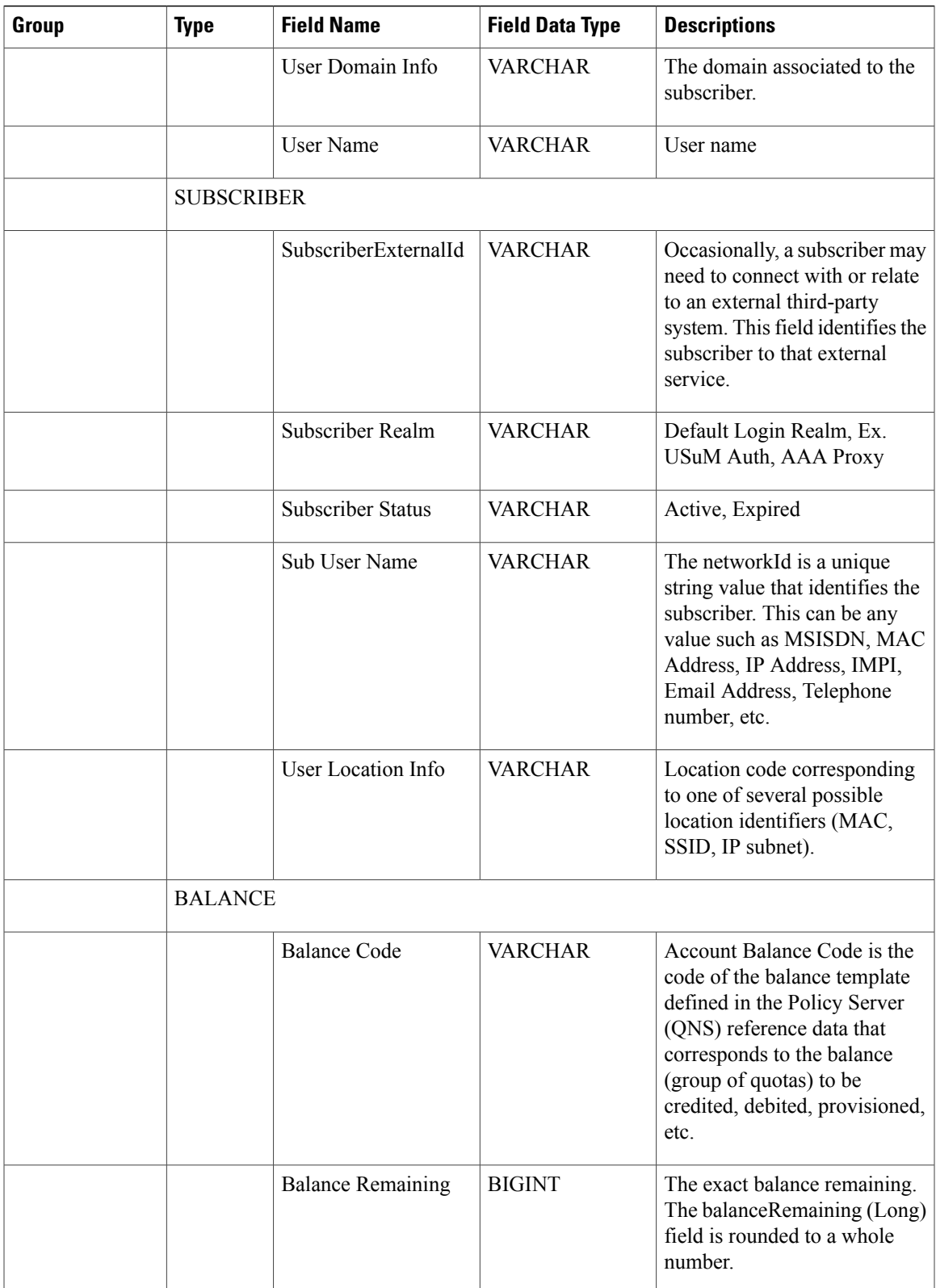

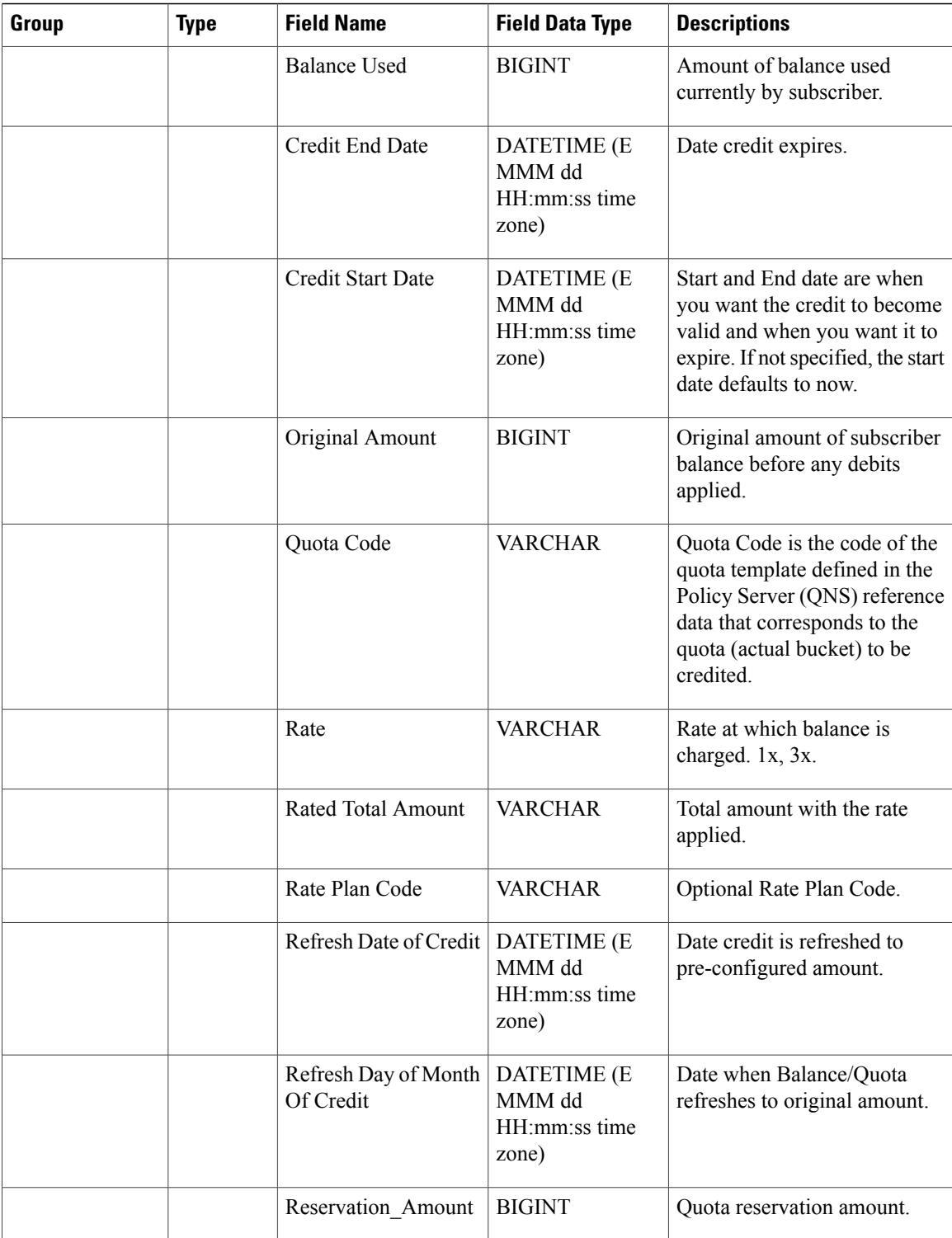

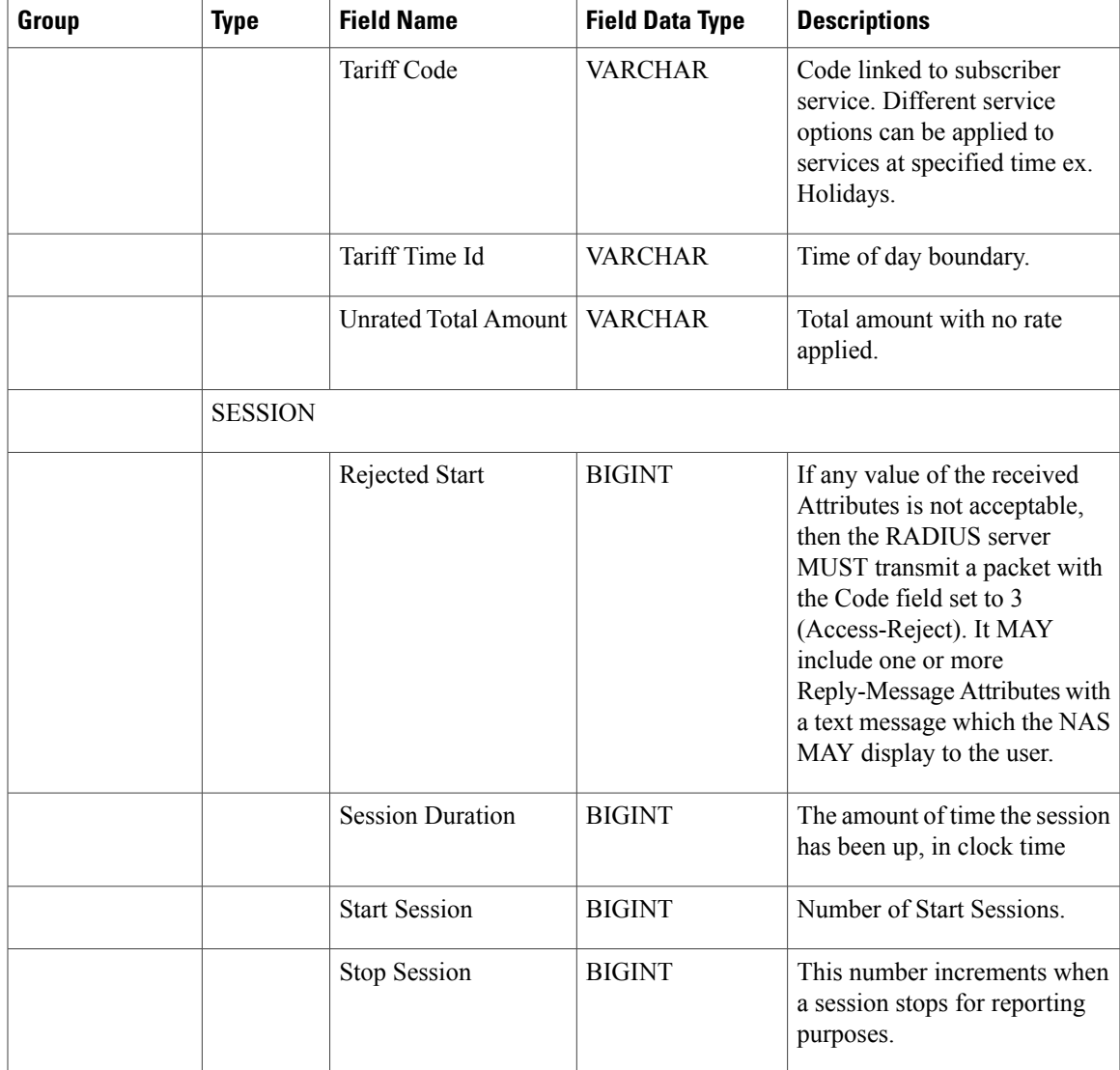

### **Custom Reference Data**

V

 $\mathbf{I}$ 

**Note**

RADIUS-based policy control is no longer supported in CPS 14.0.0 and later releases as 3GPP Gx Diameter interface has become the industry-standard policy control interface.

 $\mathbf l$ 

T

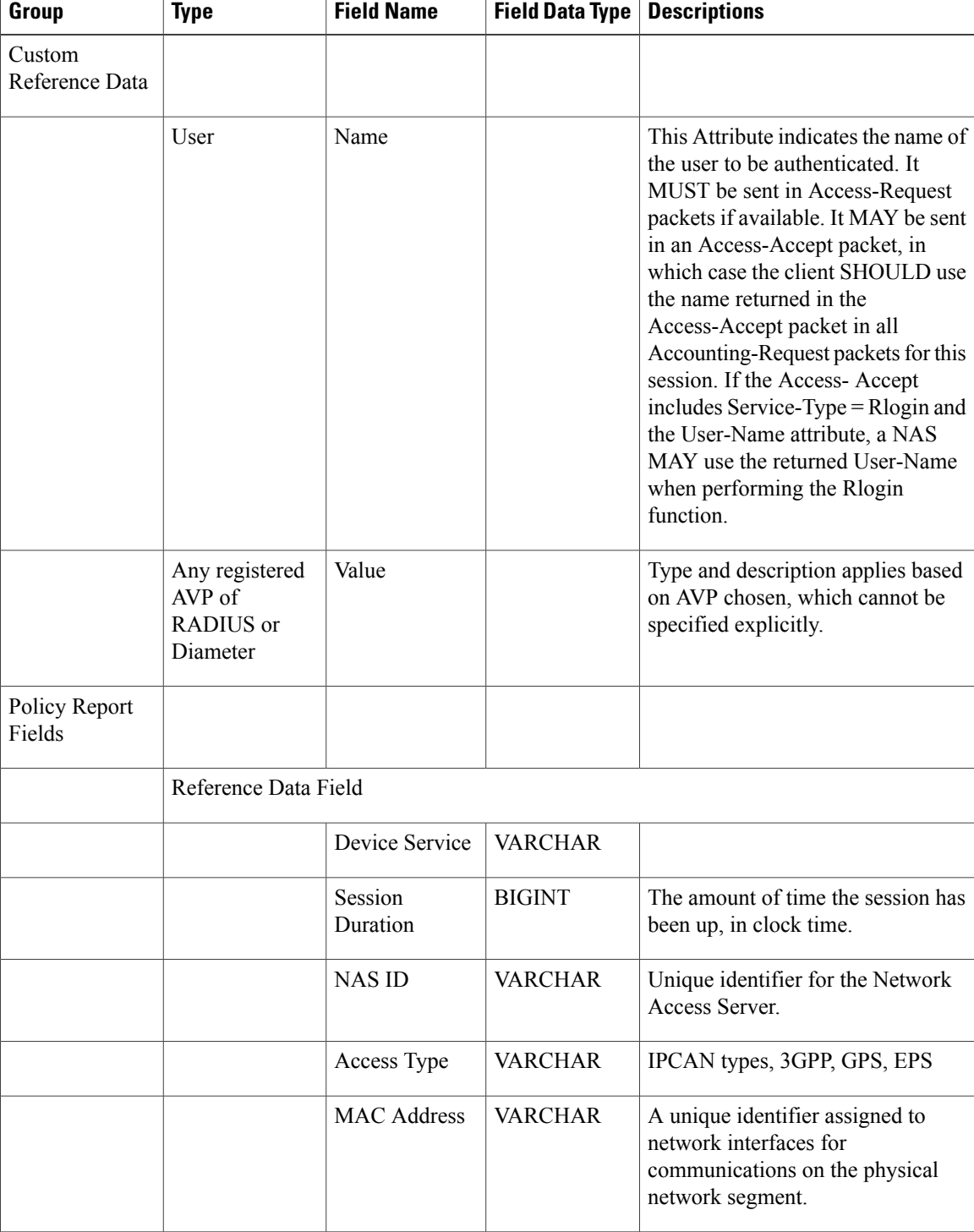

#### **Table 2: Custom Reference Data**

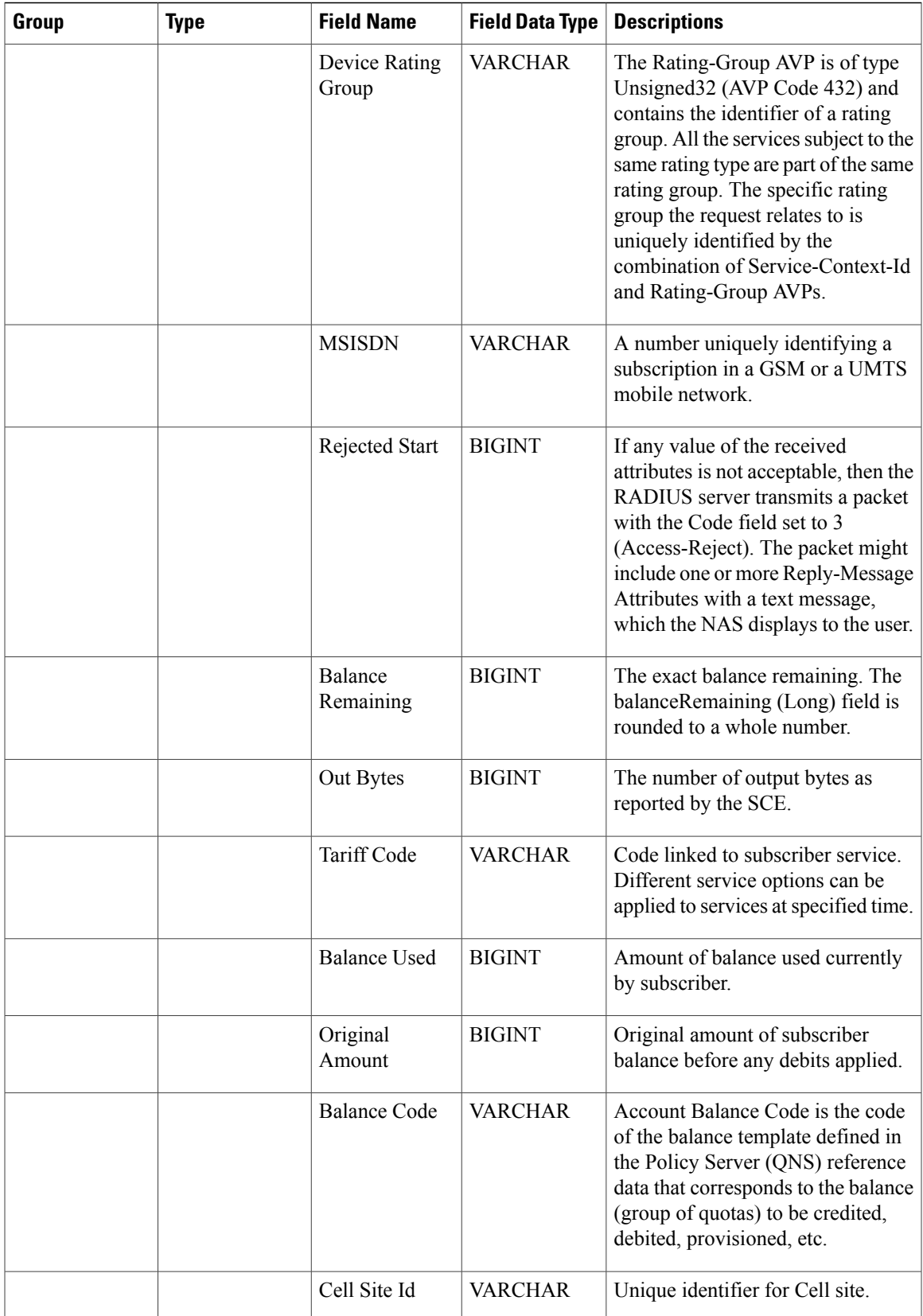

 $\mathbf l$ 

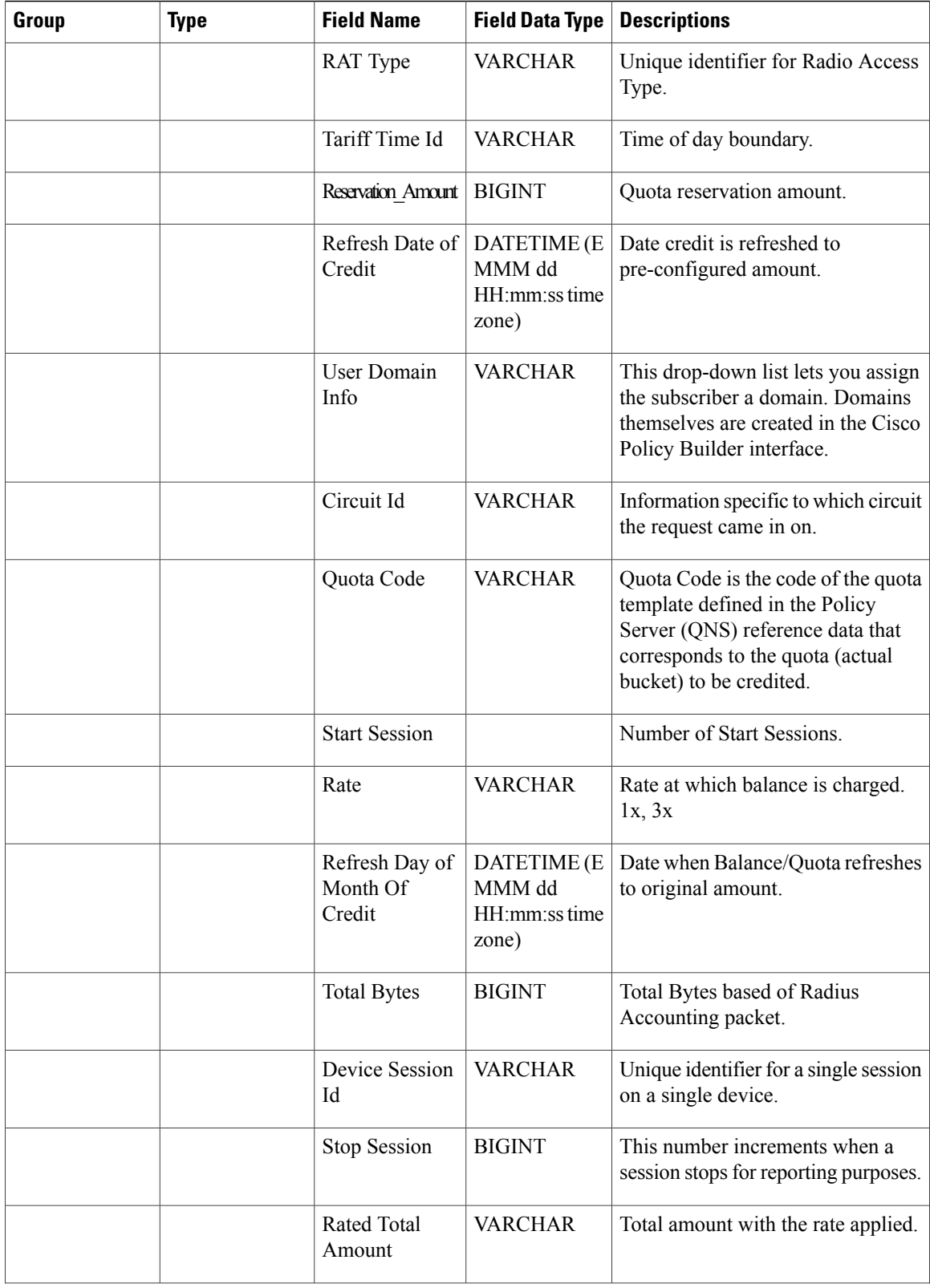

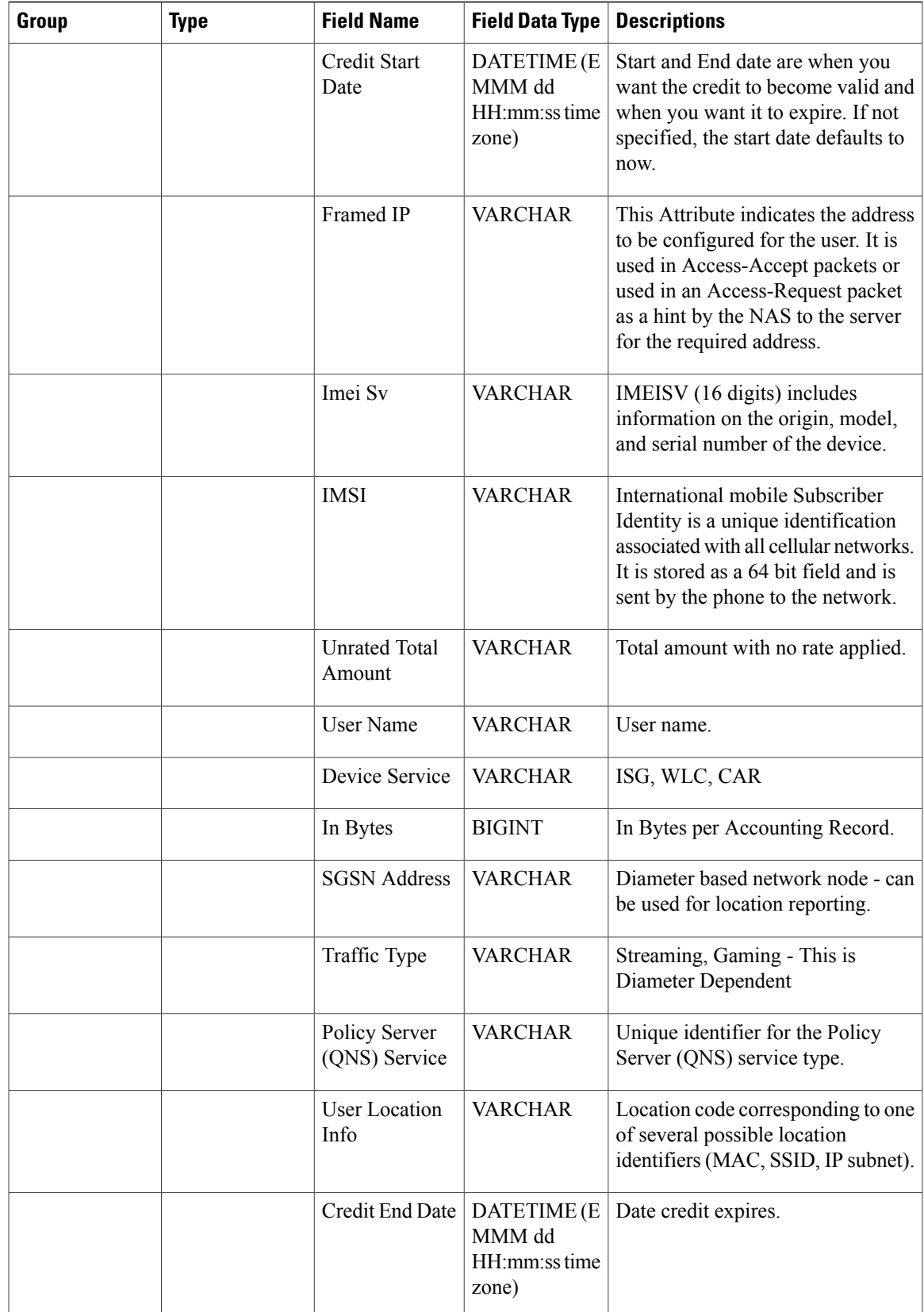

 $\overline{\phantom{a}}$ 

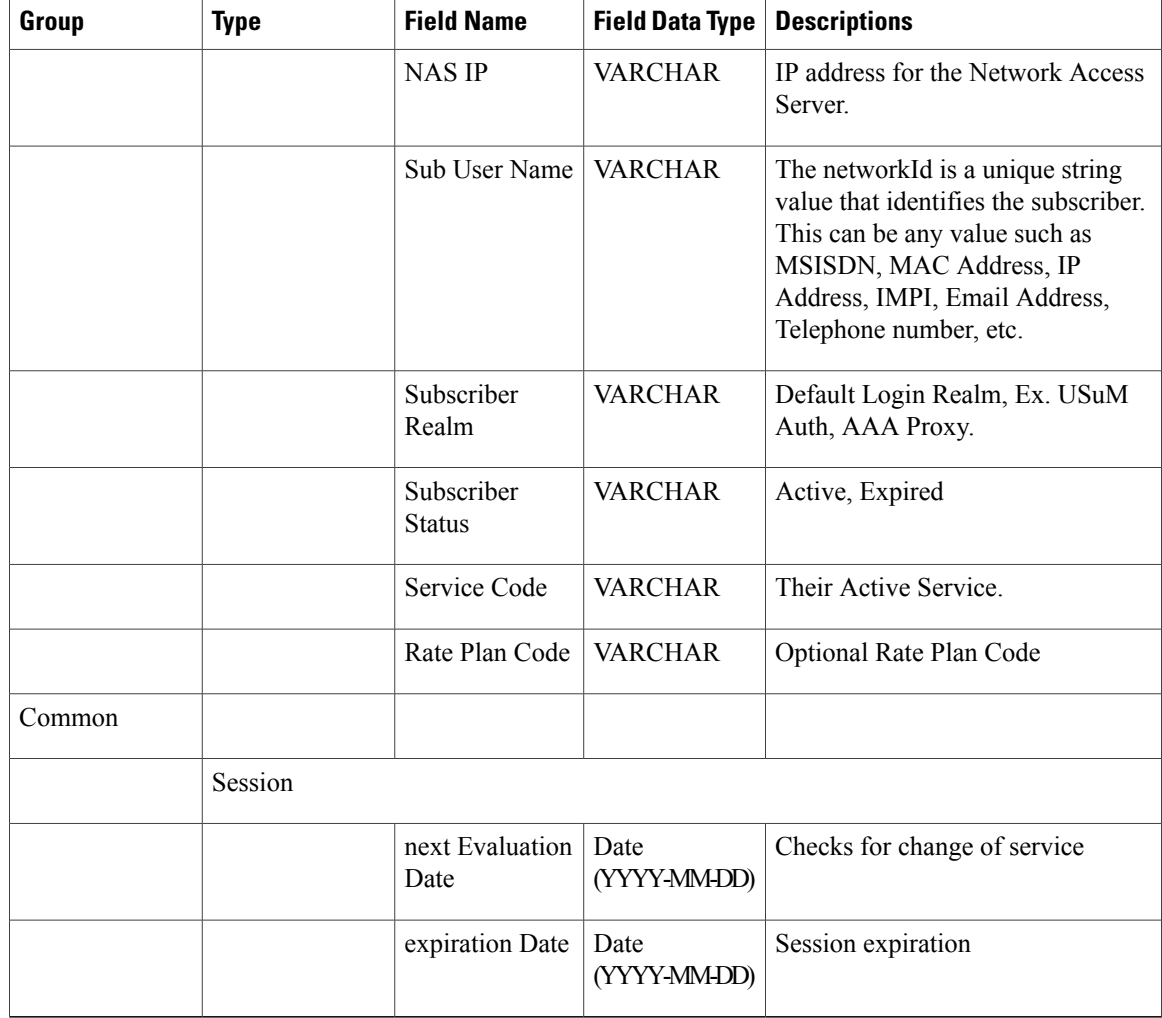

### **Field Descriptions: SPR Common**

**Note**

RADIUS-based policy control is no longer supported in CPS 14.0.0 and later releases as 3GPP Gx Diameter interface has become the industry-standard policy control interface.

#### **Table 3: Field Descriptions: SPR Common**

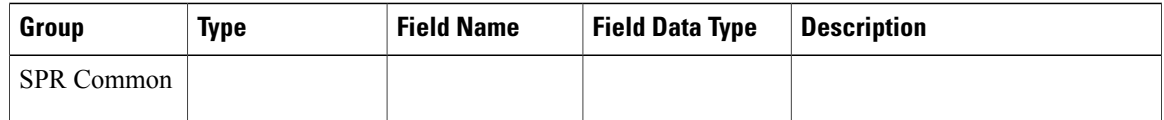

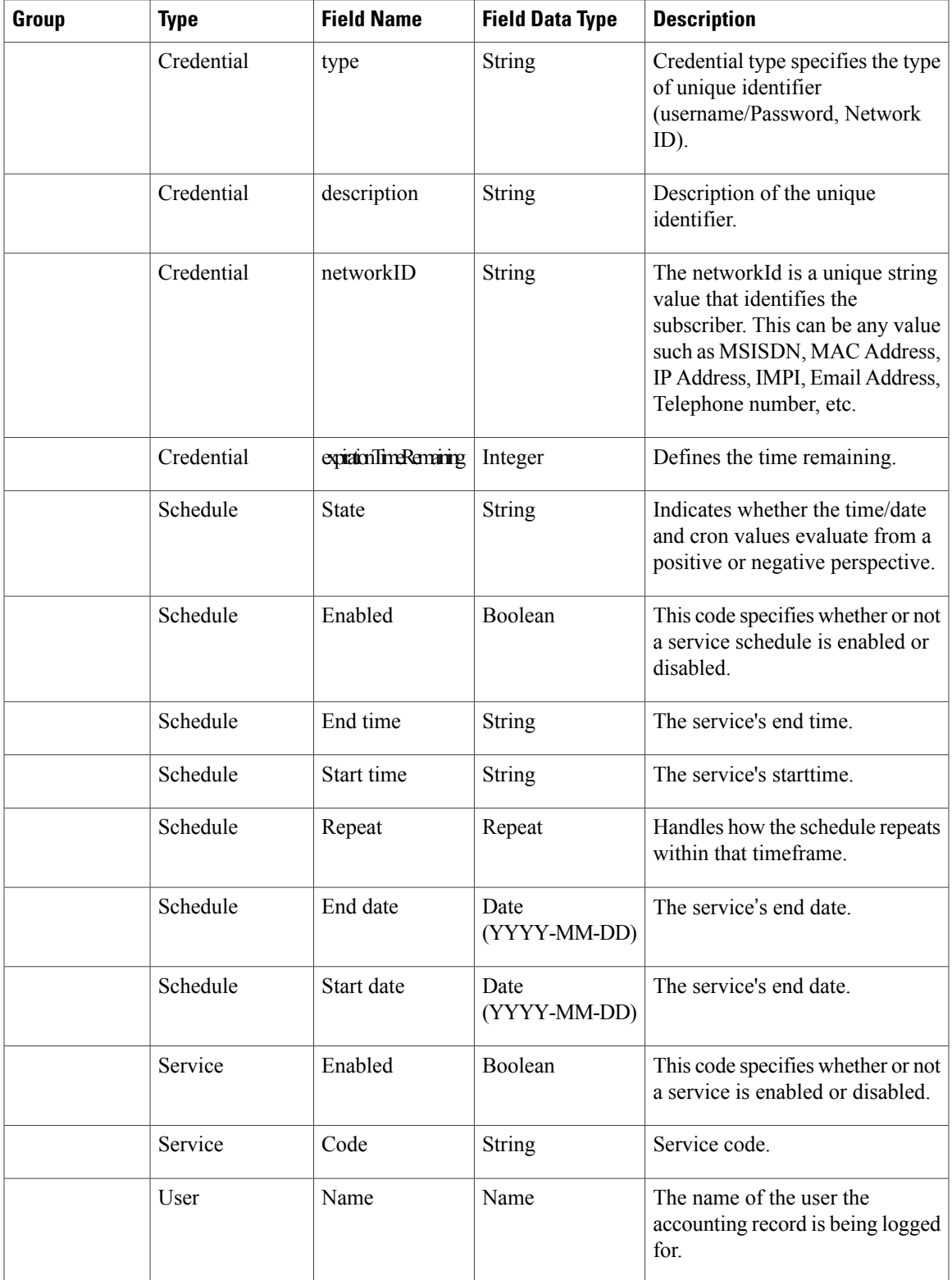

T

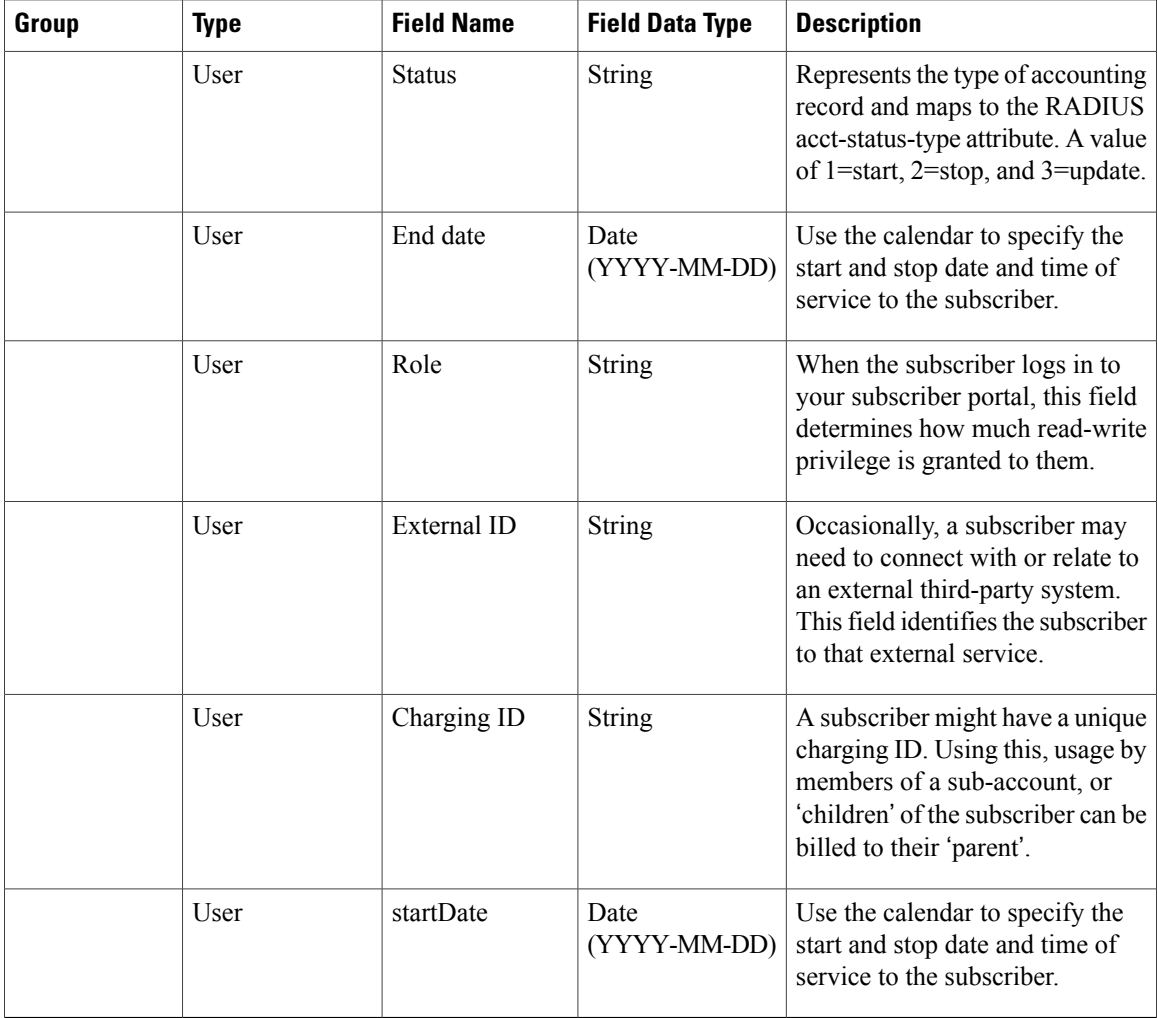

## **Field Descriptions: Diameter**

### **Table 4: Field Descriptions: Diameter**

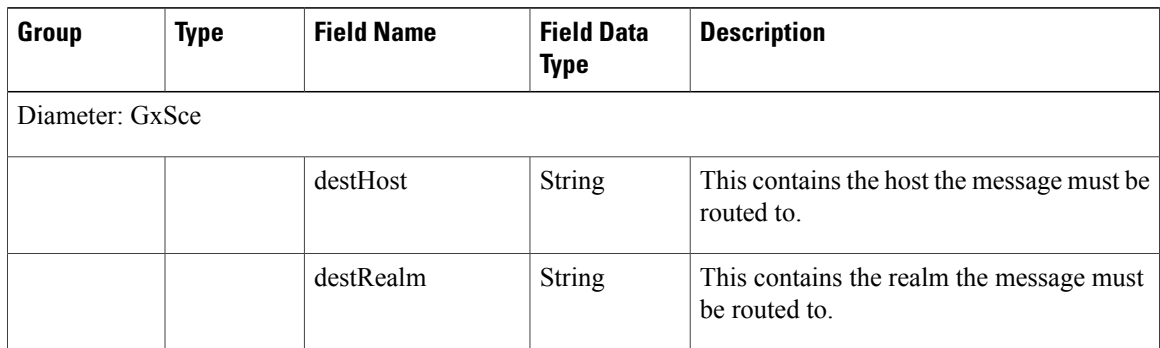

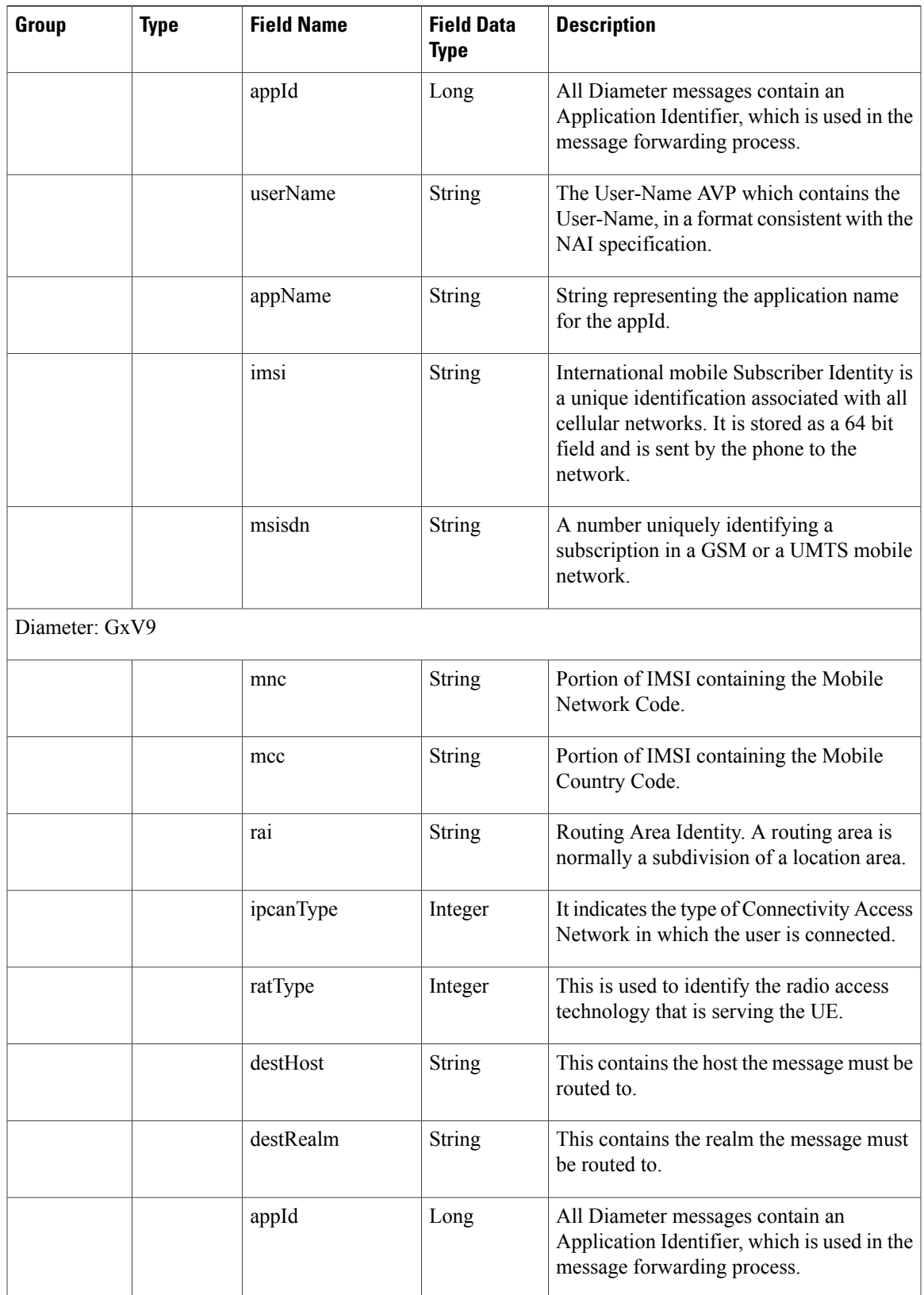

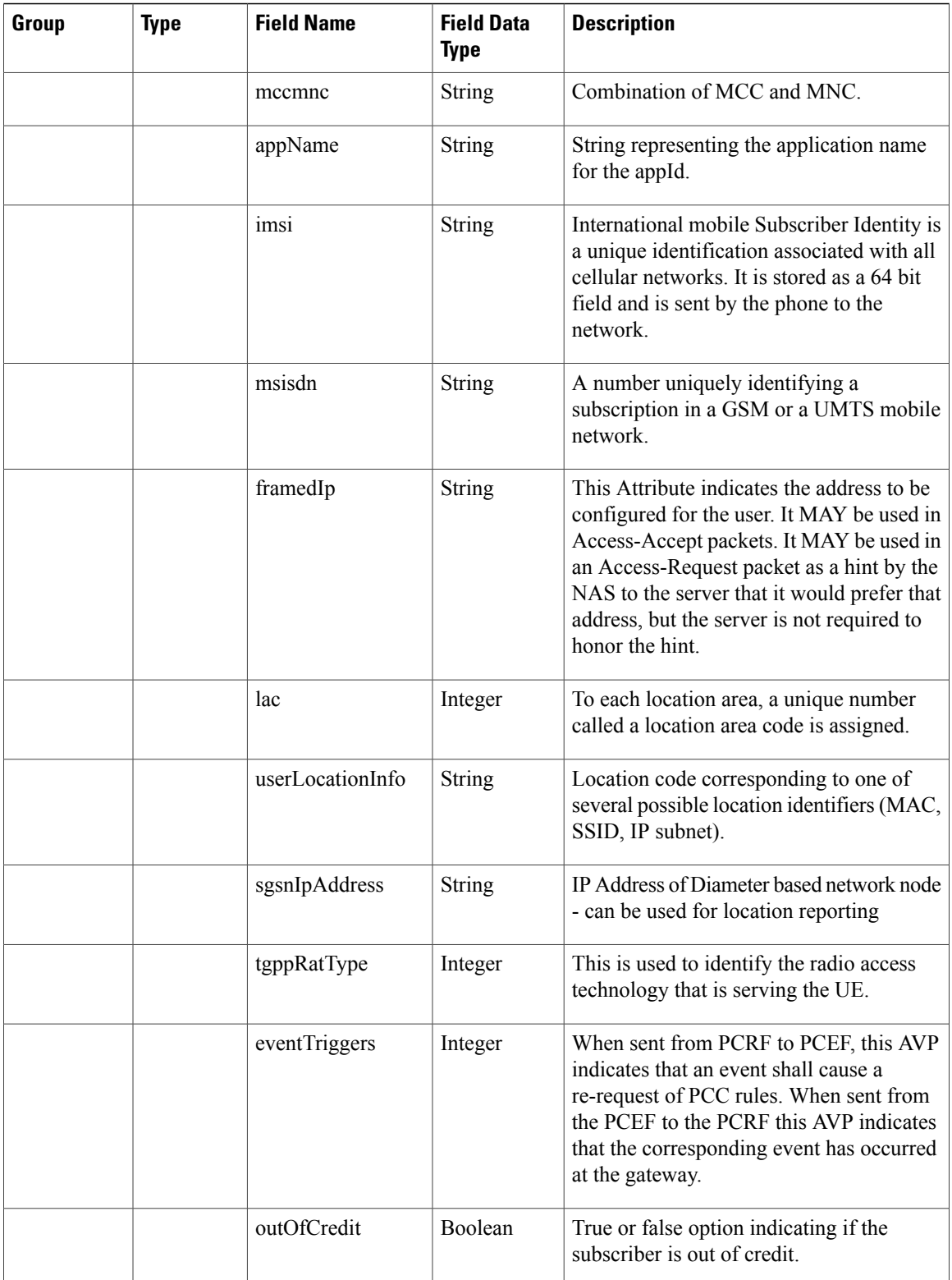

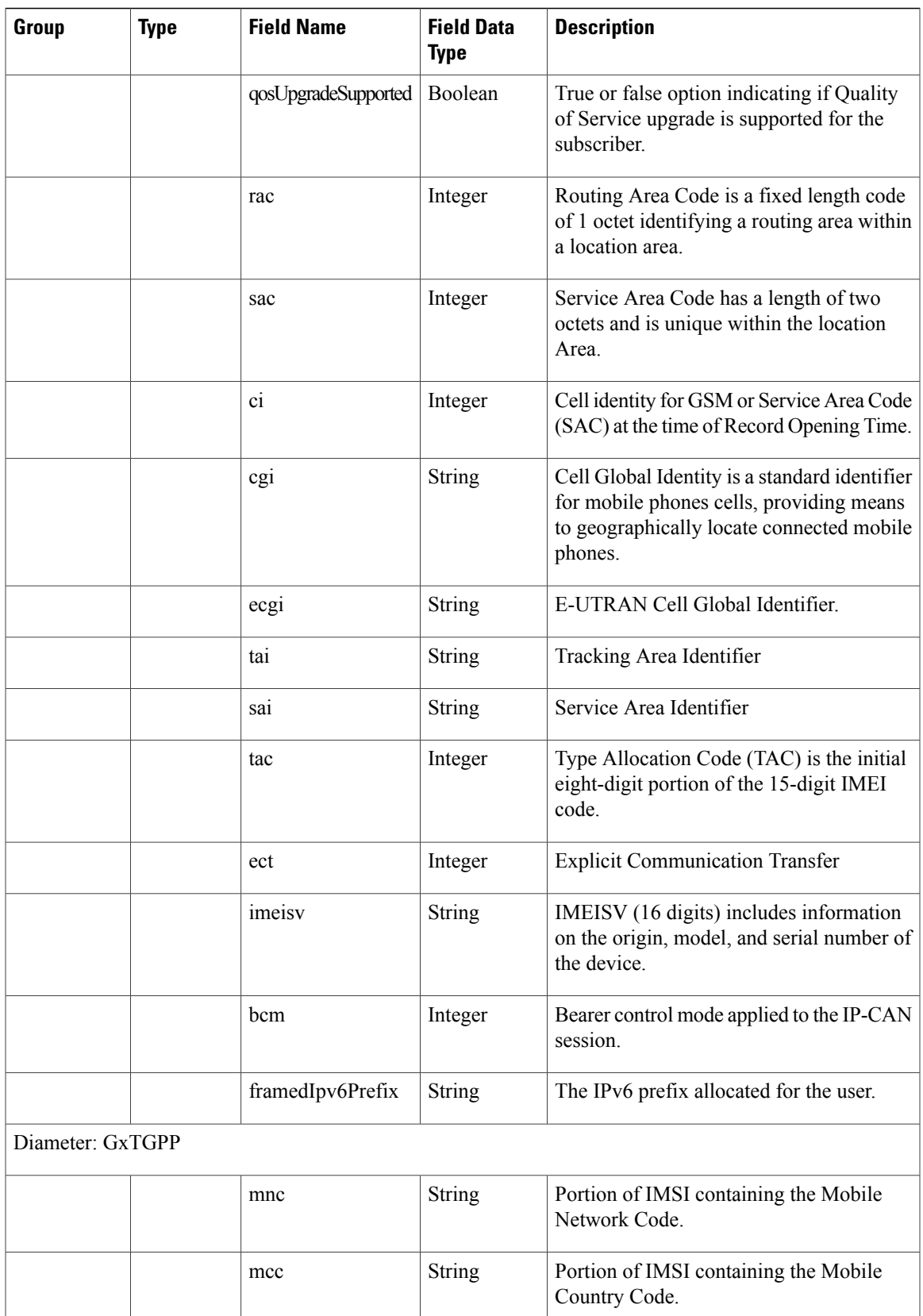

 $\mathbf l$ 

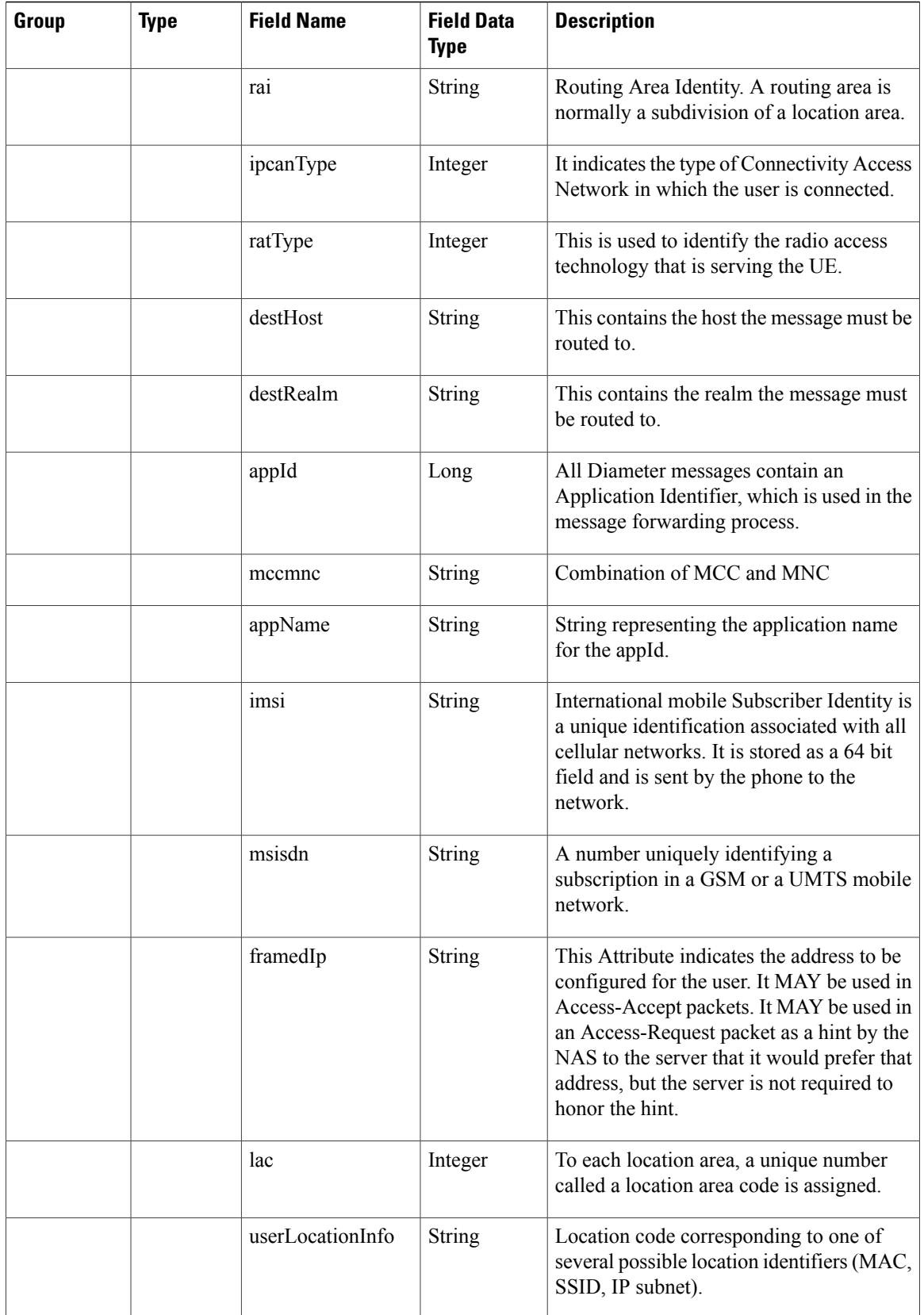

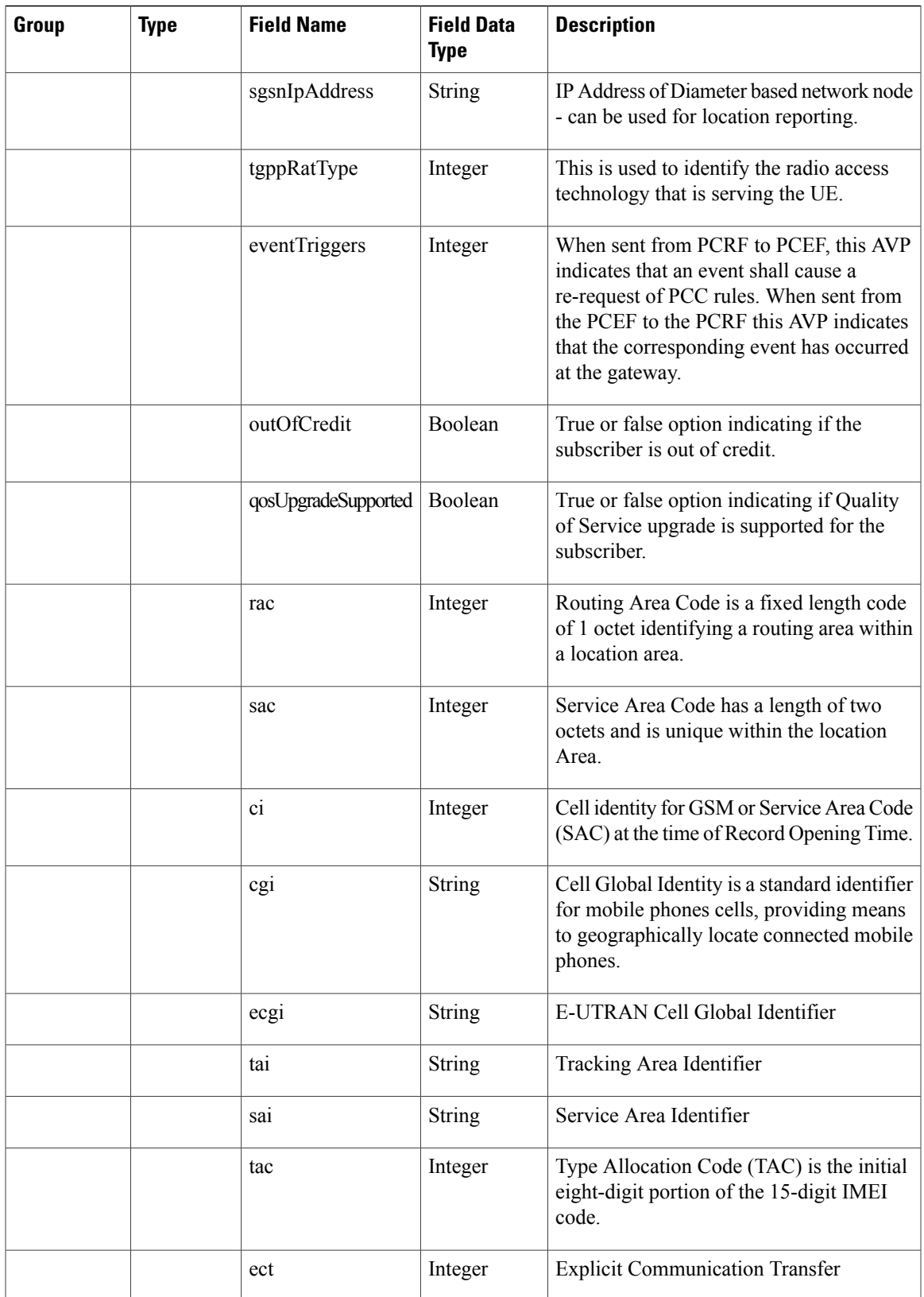

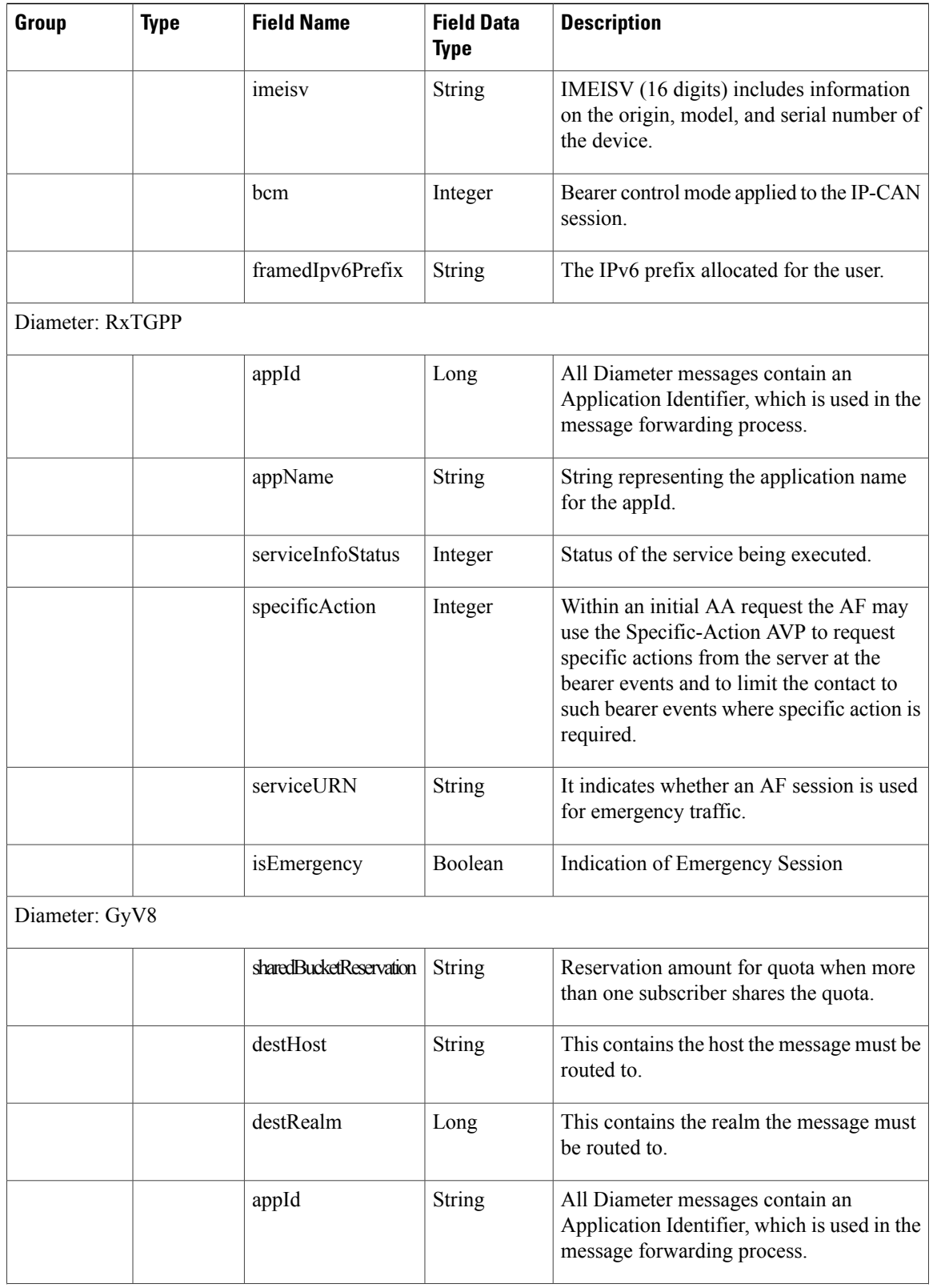

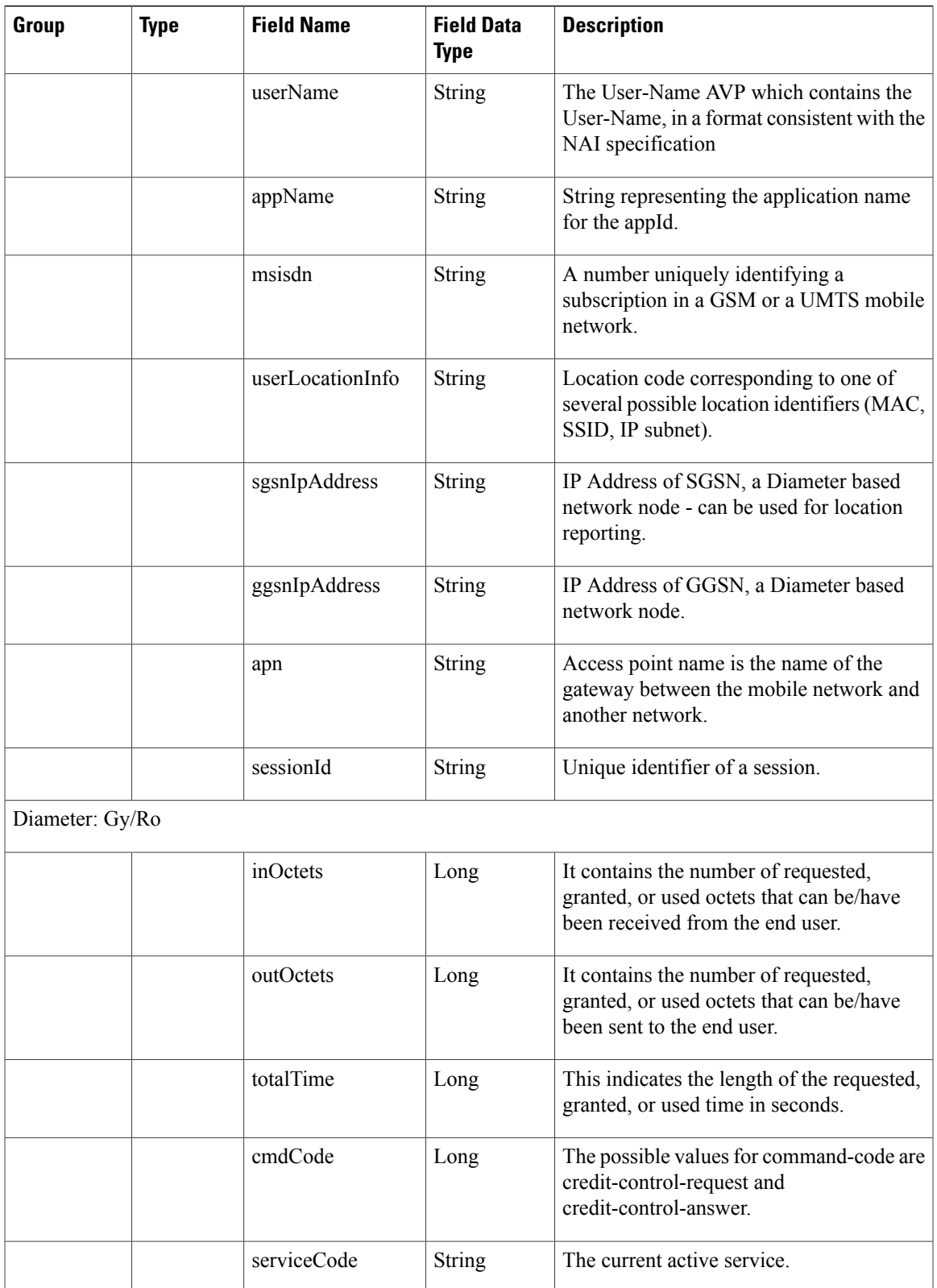

ı

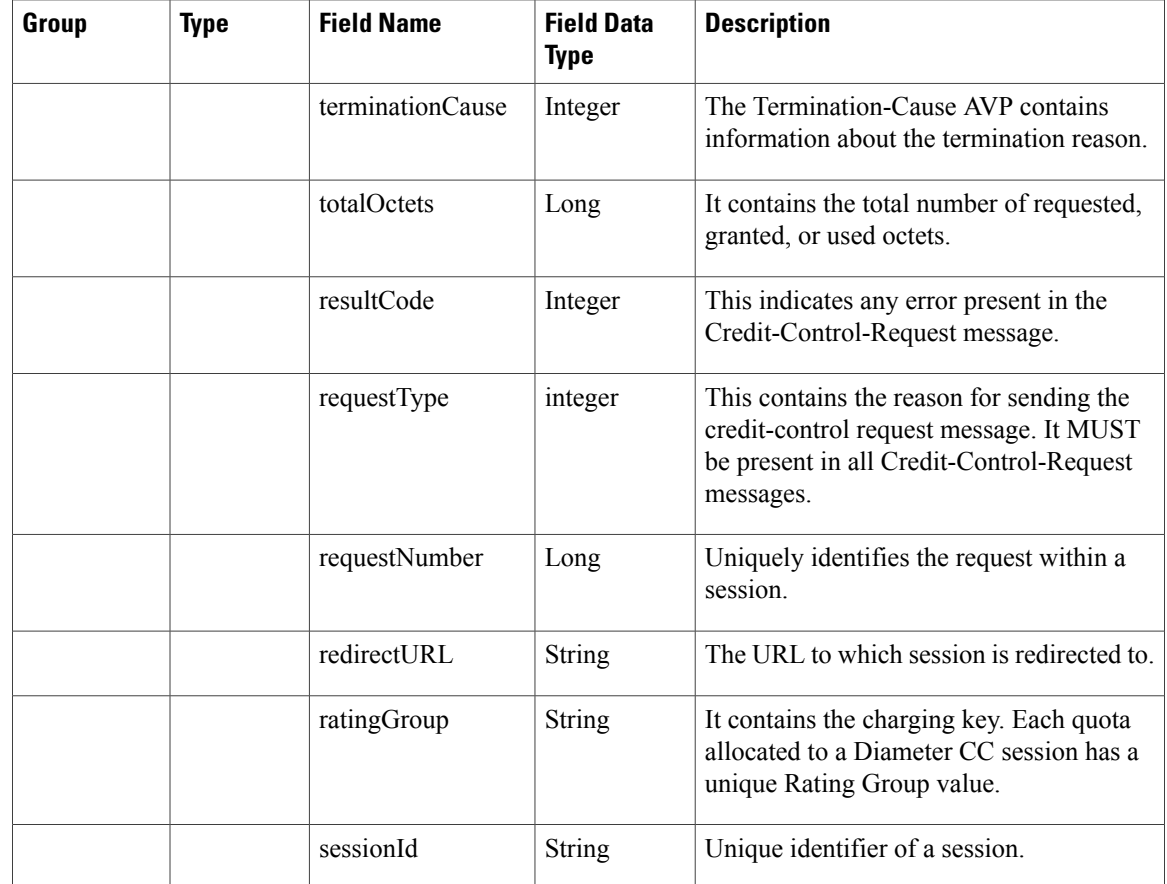

# <span id="page-21-0"></span>**Diameter EDR counter List for Gx**

- To enable EDR to be written by CPS internally, EDR\_ENABLE flag needs to be set as true in qns.conf file.
- Required counter that the customer wants in EDR must be configured in policy reporting configuration. The names of different EDR counters are mentioned in the following table:

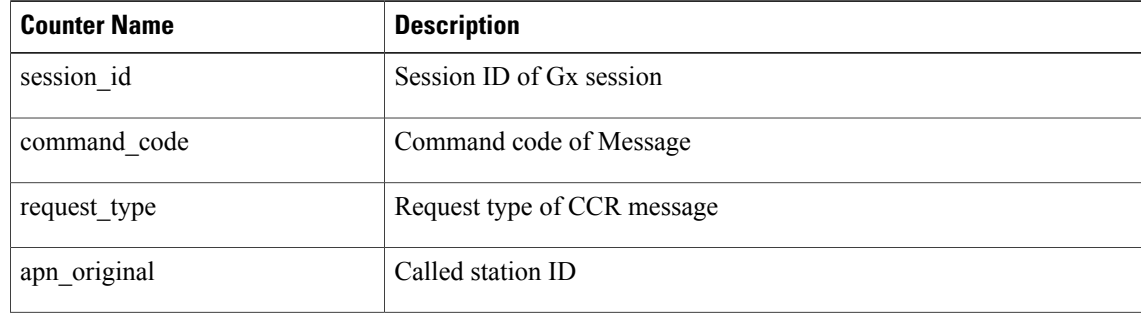

### **Table 5: Diameter EDR counter List for Gx**

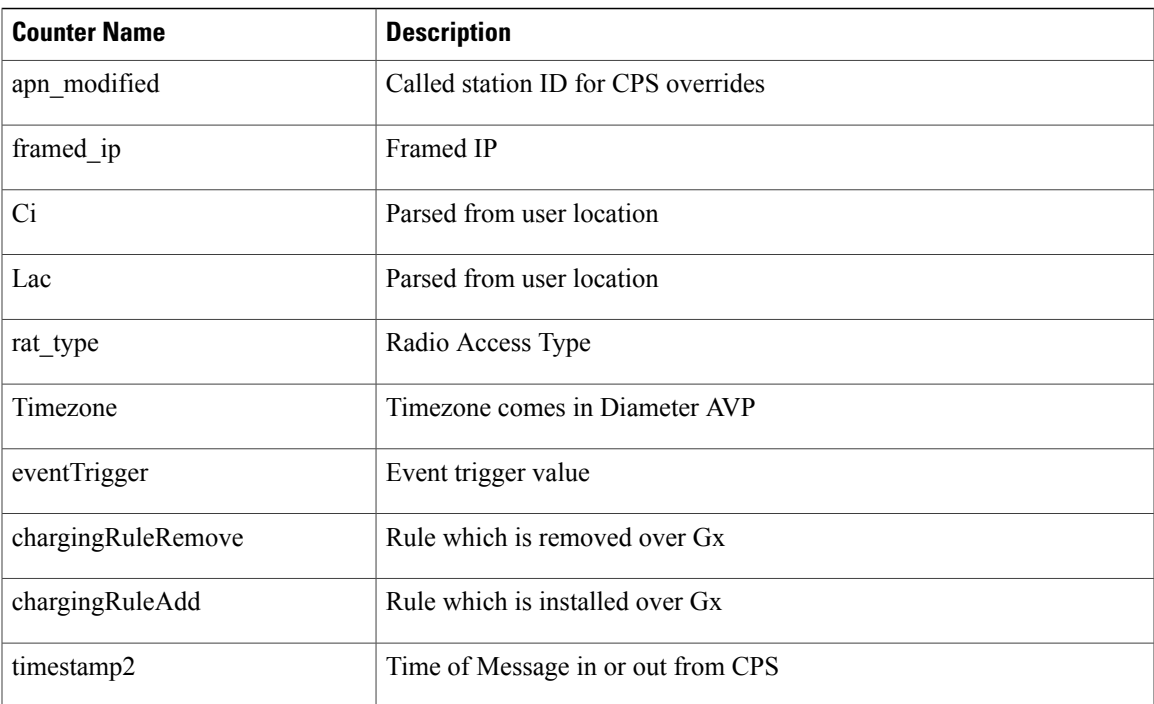